スマホで簡単にホームページ作成! **1**日**10**分、**1**週間でホームページが完成!

# **とりあえずする はじめてガイド** (パソコン版)

こちらは以下に該当する方向けの資料です

- **● 2023**年**12**月**17**日以前に無料体験にお申し込みいただいた方
- **●** 「新管理画面への移行完了のお知らせ」の通知を受け取っていない方

[上記に該当しない方はこちらの資料をご確認ください](https://pr.toriaez.jp/doc/hajimete-guide.pdf)

# **基本操作**

**使い方はとっても簡単!**

「管理画面」にログインして、1つで文章を入力したり、画像を入れ替えたら、2つ 上記の内容を設定 ボタン を押します。次に、<mark>3) コホームページを確認 </mark> ボタンを押すと、もうホームページのできあがりです。

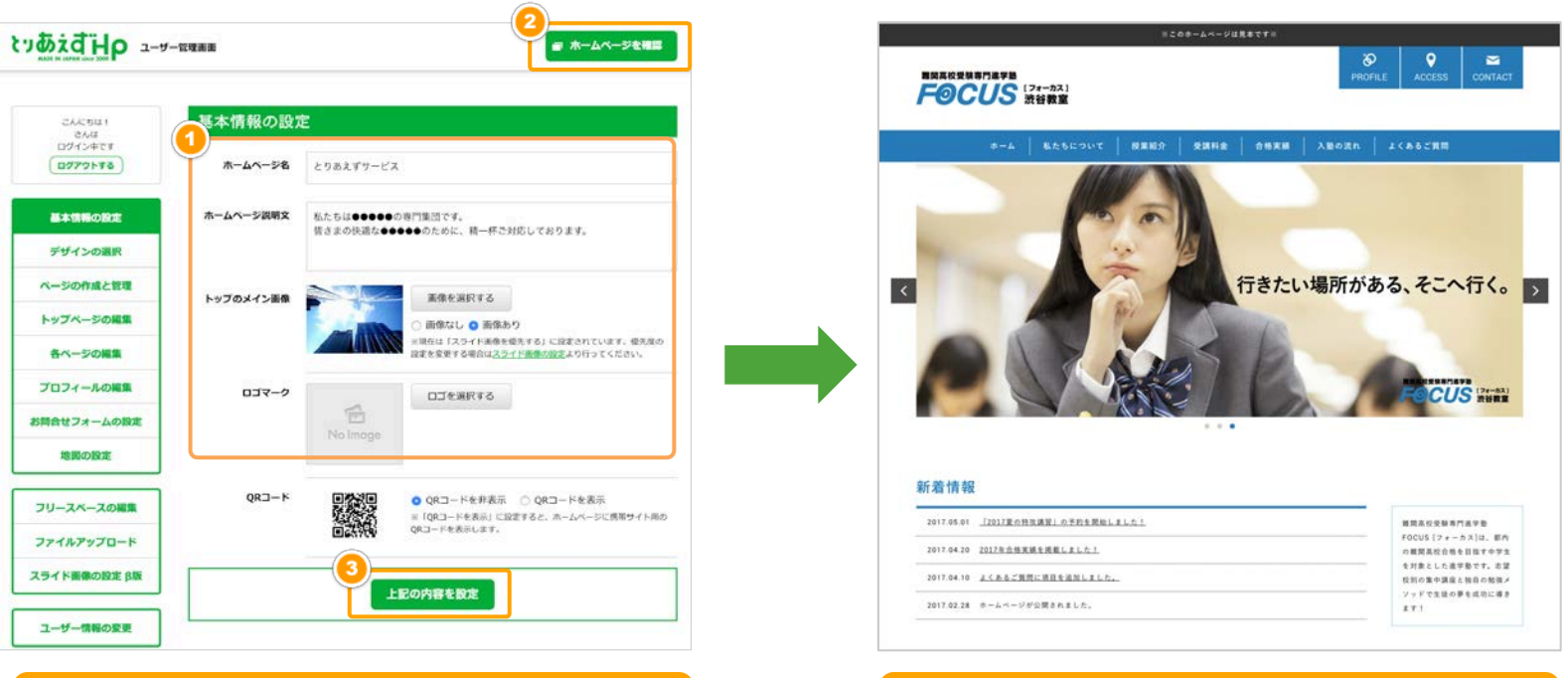

**管理画面 おんじゅう おおとこ しゅうしょう しゅうしゅう おおとこ ホームページ** 

# **1日10分! 1週間のプログラム**

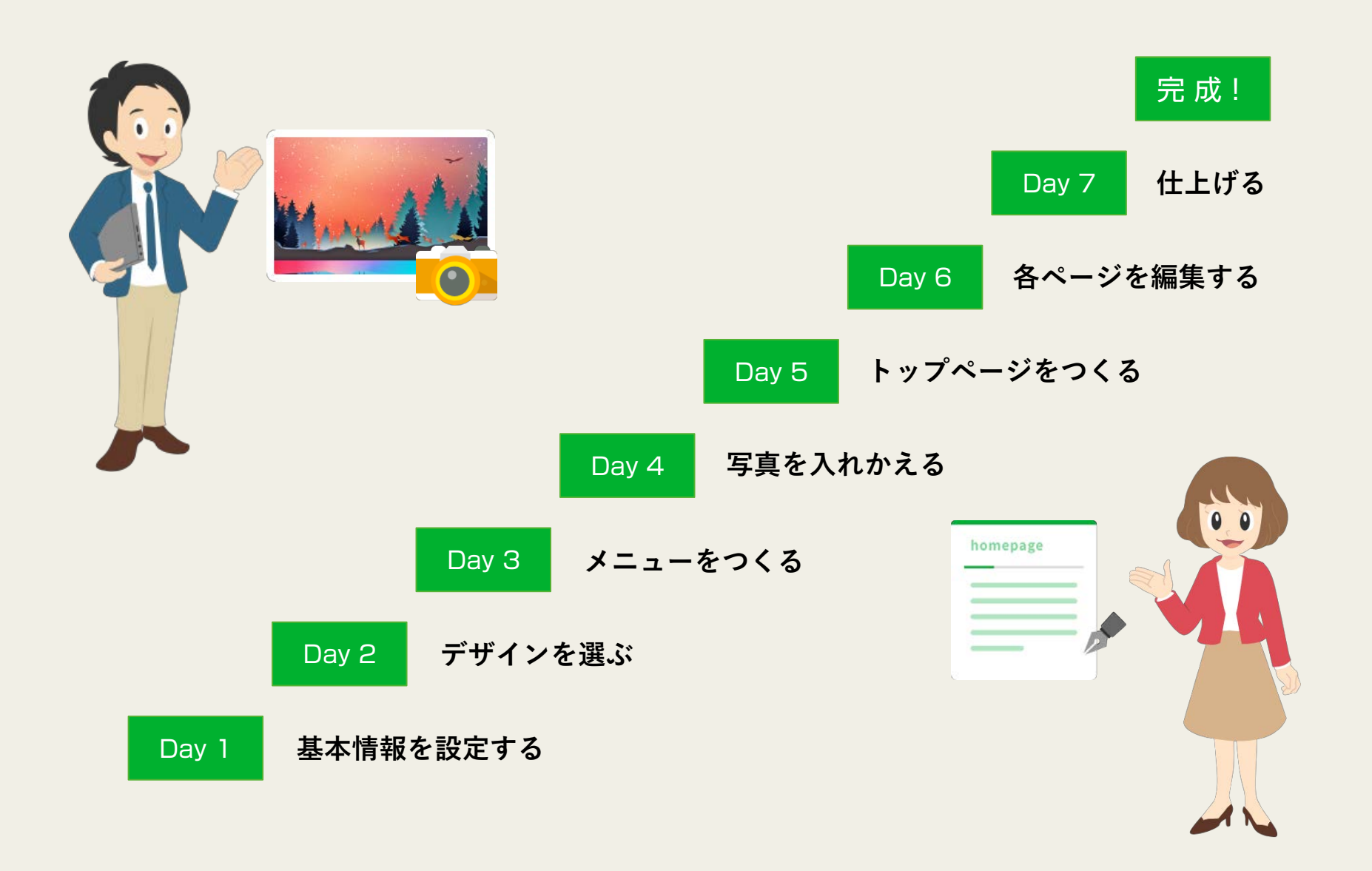

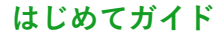

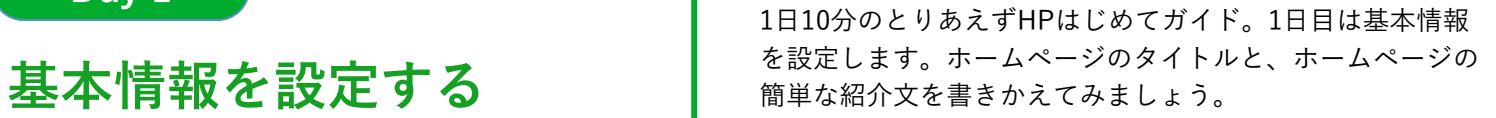

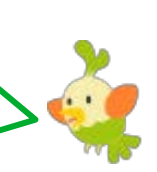

#### **STEP0 ログインする**

**Day 1**

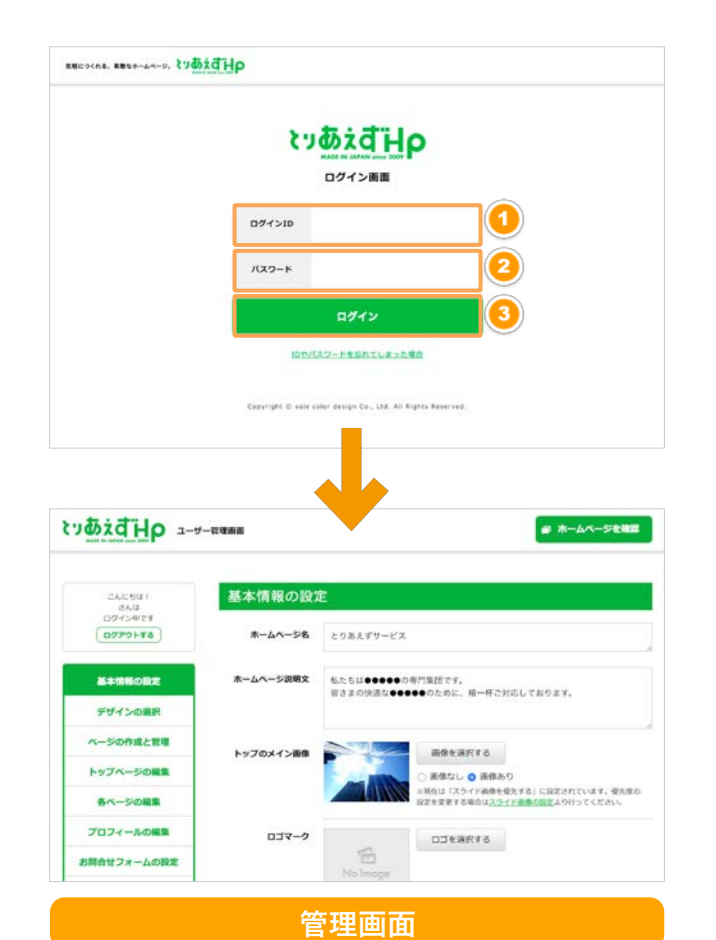

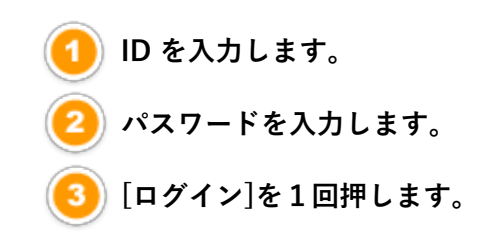

#### **【ヒント】パスワードを忘れたら…**

**もしも、IDとパスワードを忘れてしまったら? 以下のお問い合わせフォームよりお問い合わせください。**

**【お問い合わせ先】 https://www.toriaez.jp/form/index.html**

#### **基本情報を設定する Day 1**

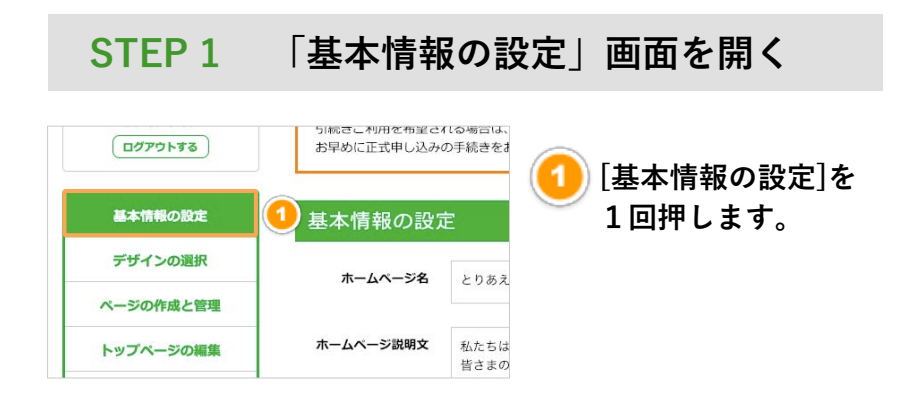

#### **STEP 2 基本情報を書きかえる**

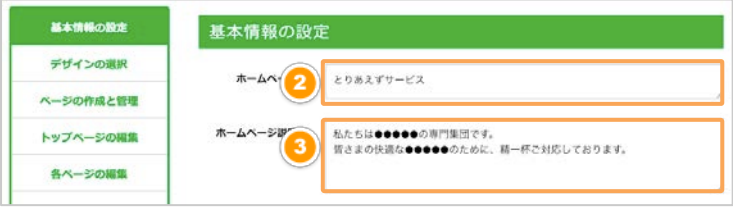

**ホームページのタイトルを入力します。 通常の場合は、社名や店名となります。**

**会社やお店の簡単な紹介文を入力します。 短め(2~3行)の文章にまとめた方が見やすくまとまります。**

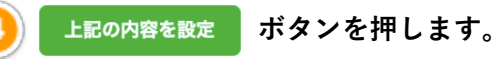

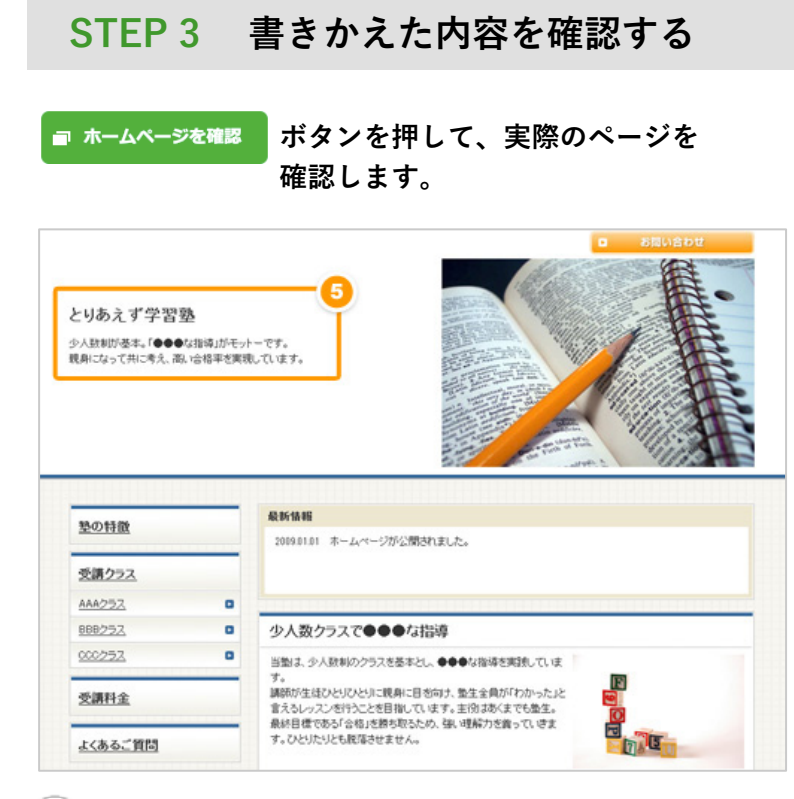

**「ホームページのタイトル」と「説明文」に入力した** 5  **内容が、実際のホームページに反映されているか、 確認してみましょう。**

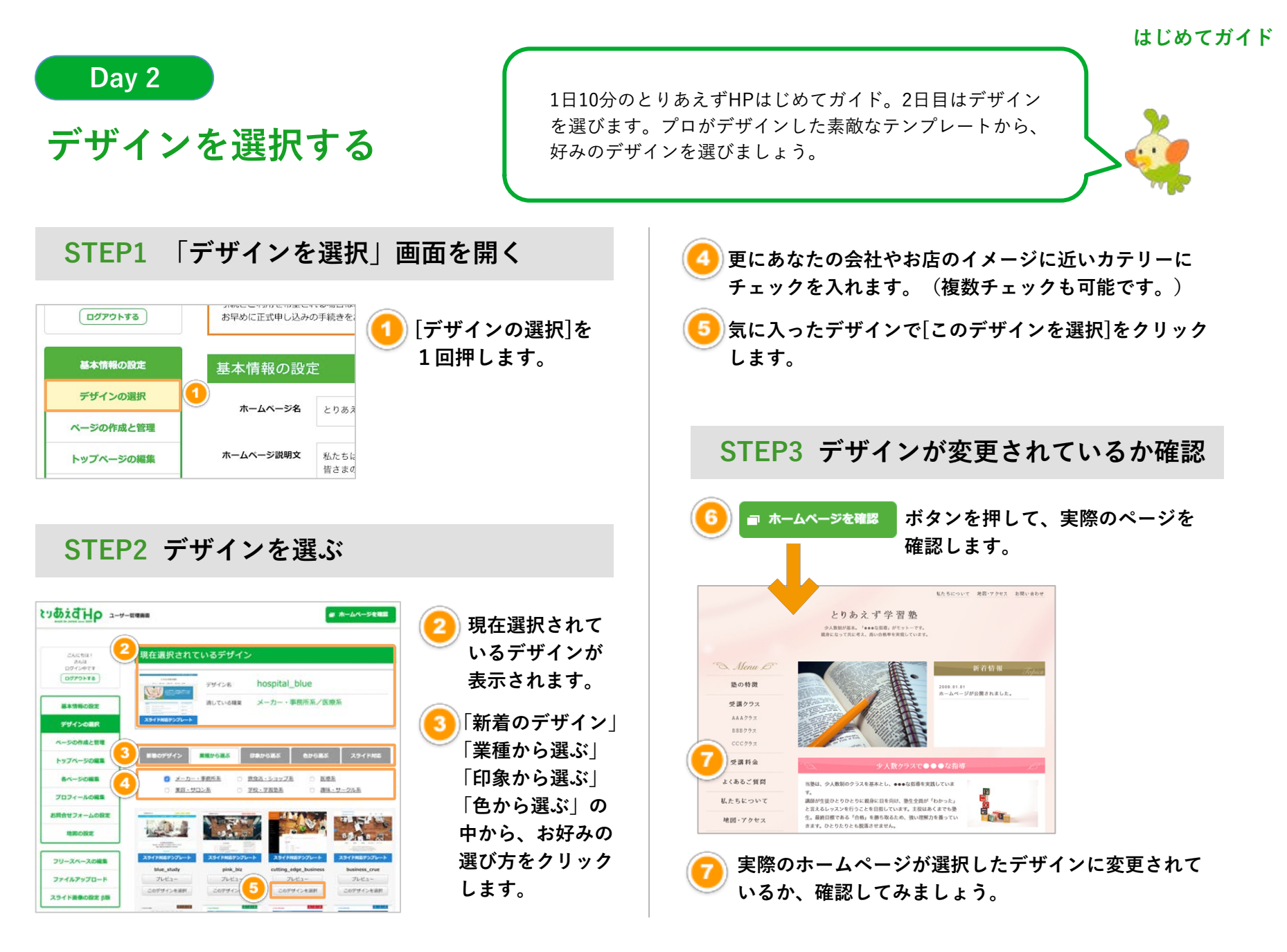

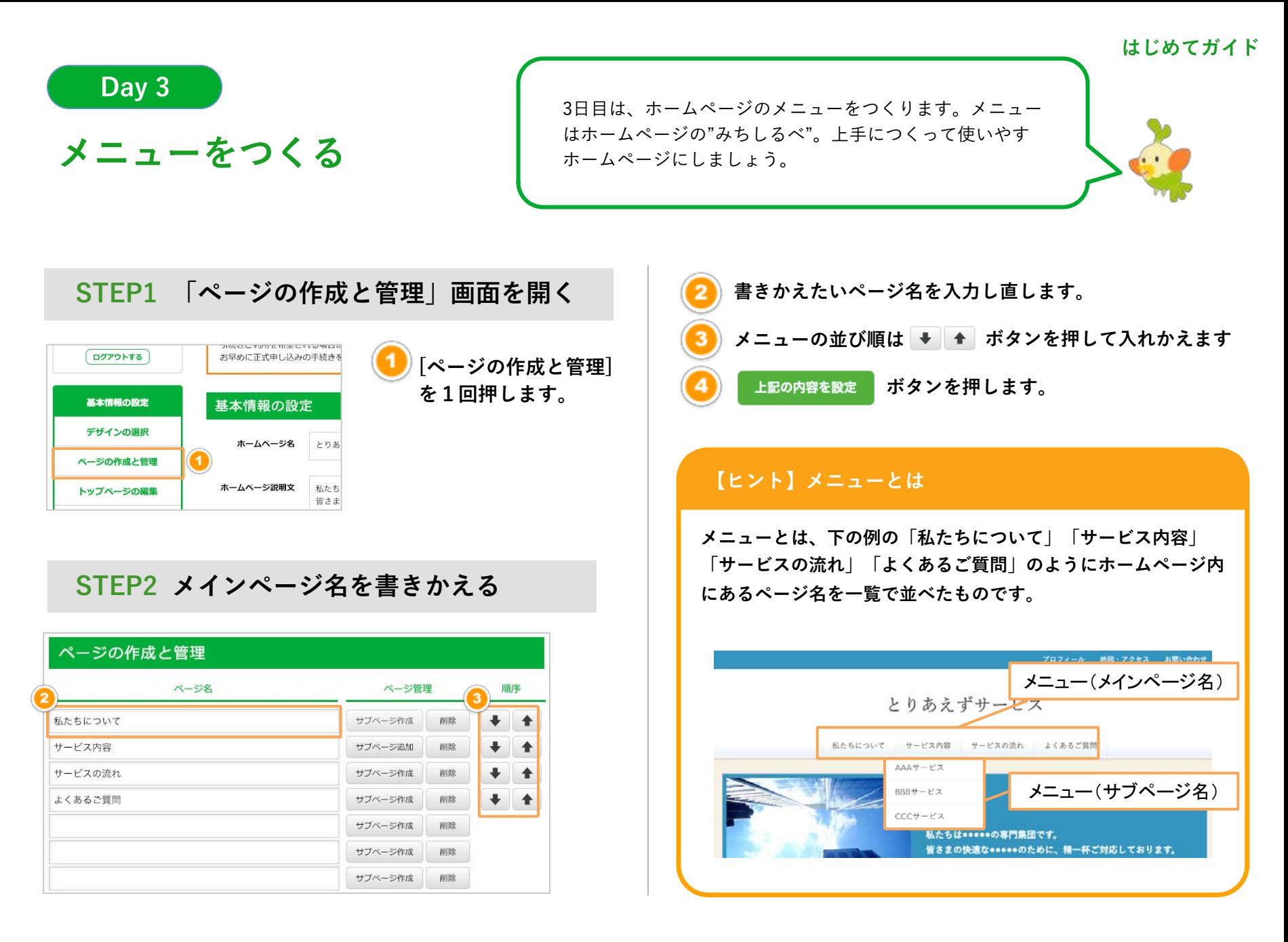

**メニューをつくる Day 3**

#### **STEP 3 サブページを書きかえる**

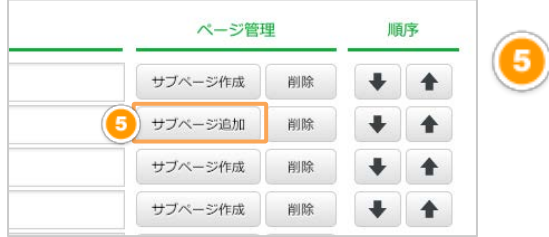

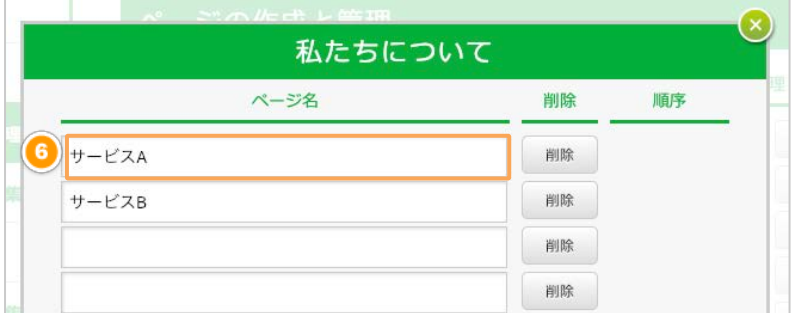

**[サブページ追加] ボタンを1回押しま**

**す。**

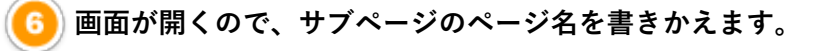

**ボタンを押します。** 上記の内容を設定

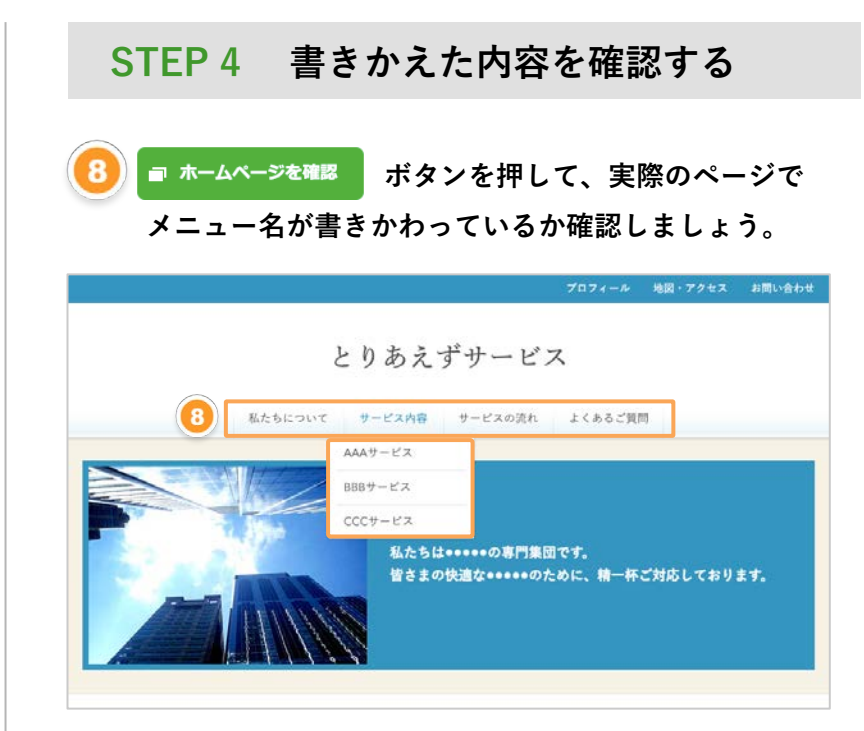

#### **【ヒント】サブページの作成**

**サブページが登録されているページはページ管理で「サブ ページ追加」と表示されます。 サブページを新規に作成する場合は「サブページ作成」ボタ ンを押して作成することができます。** 

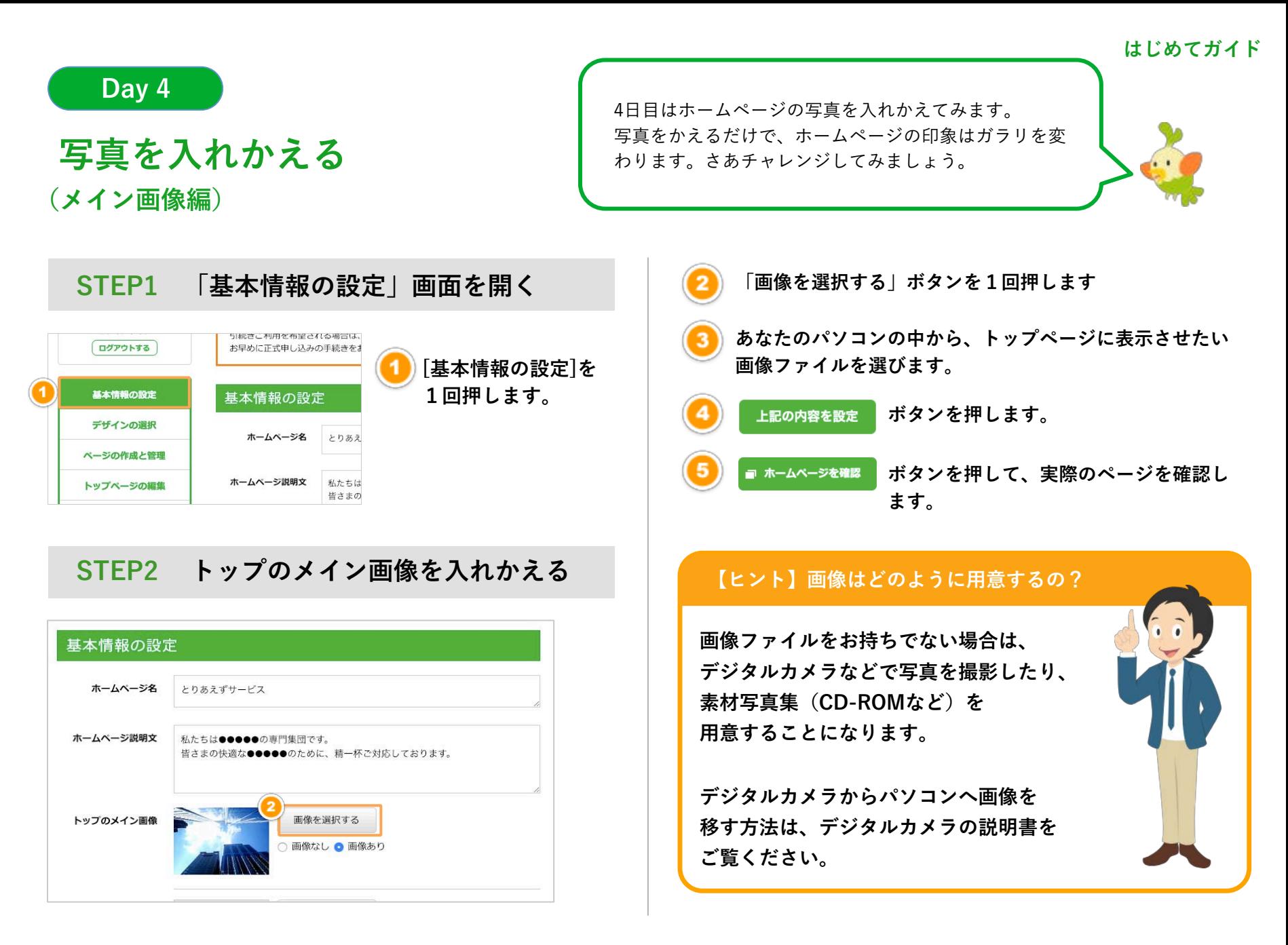

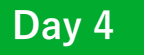

# **写真を入れかえる (スライド画像編)**

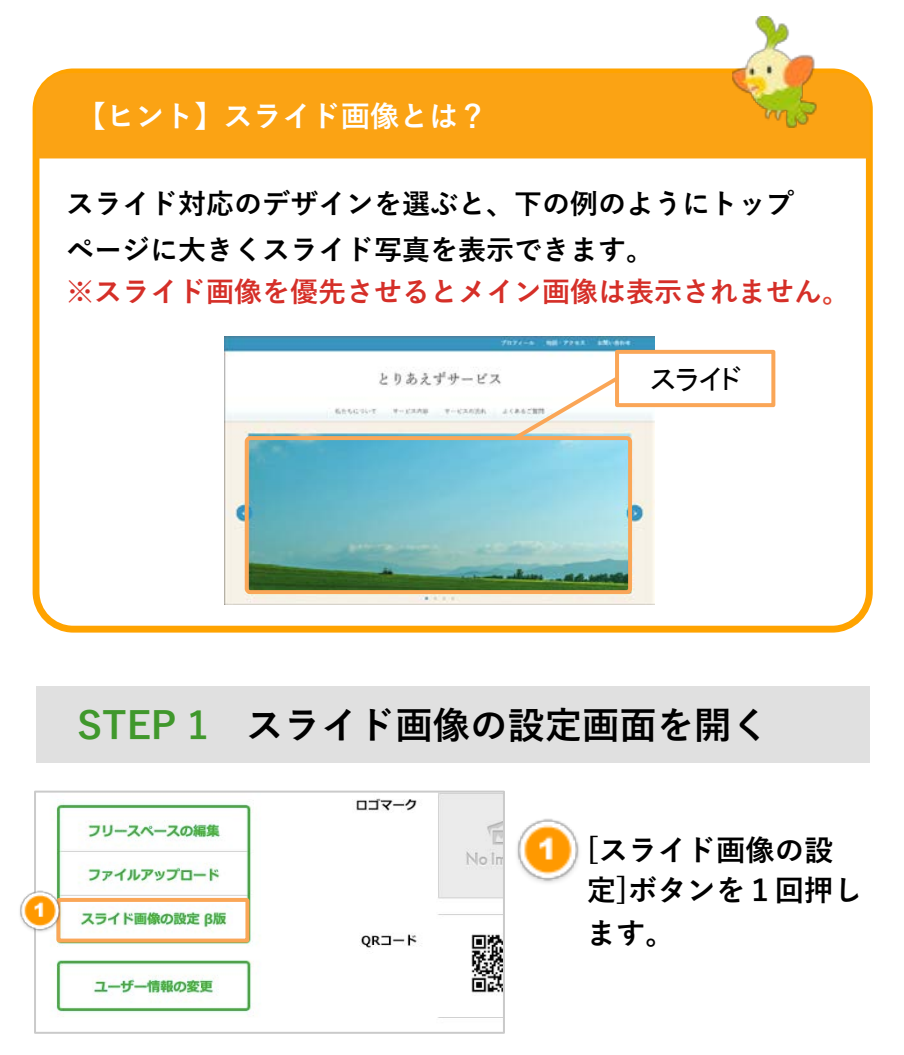

#### **STEP 2 スライド画像を入れかえる**

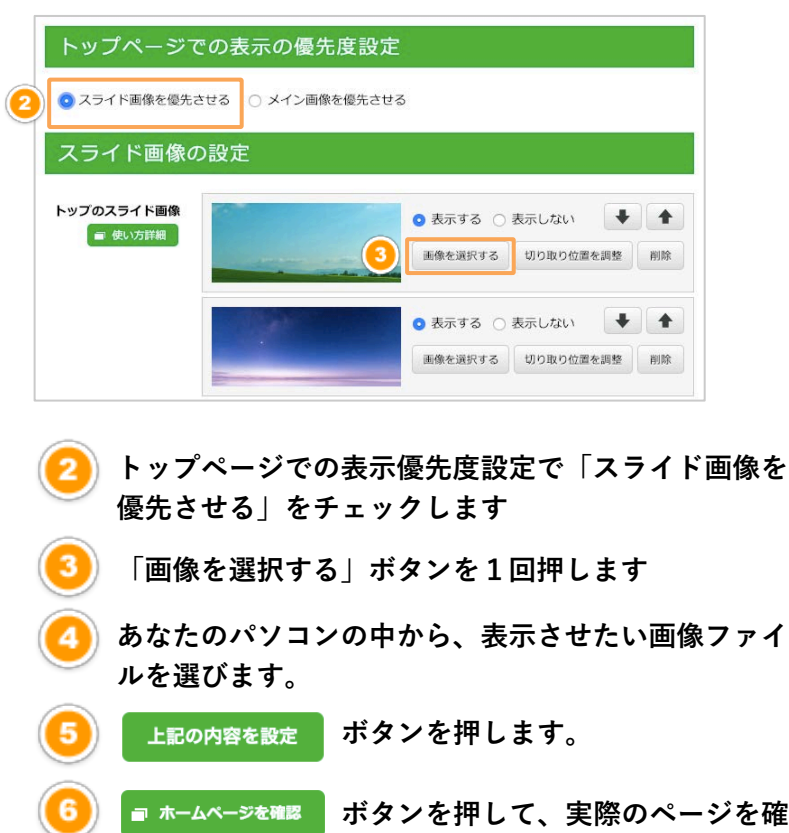

**認します。**

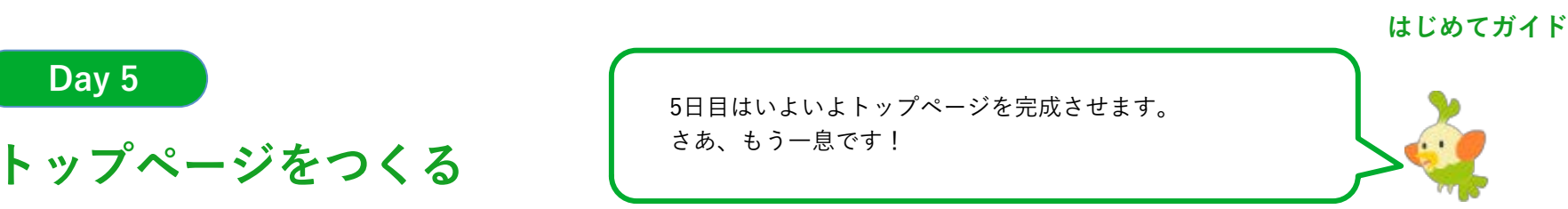

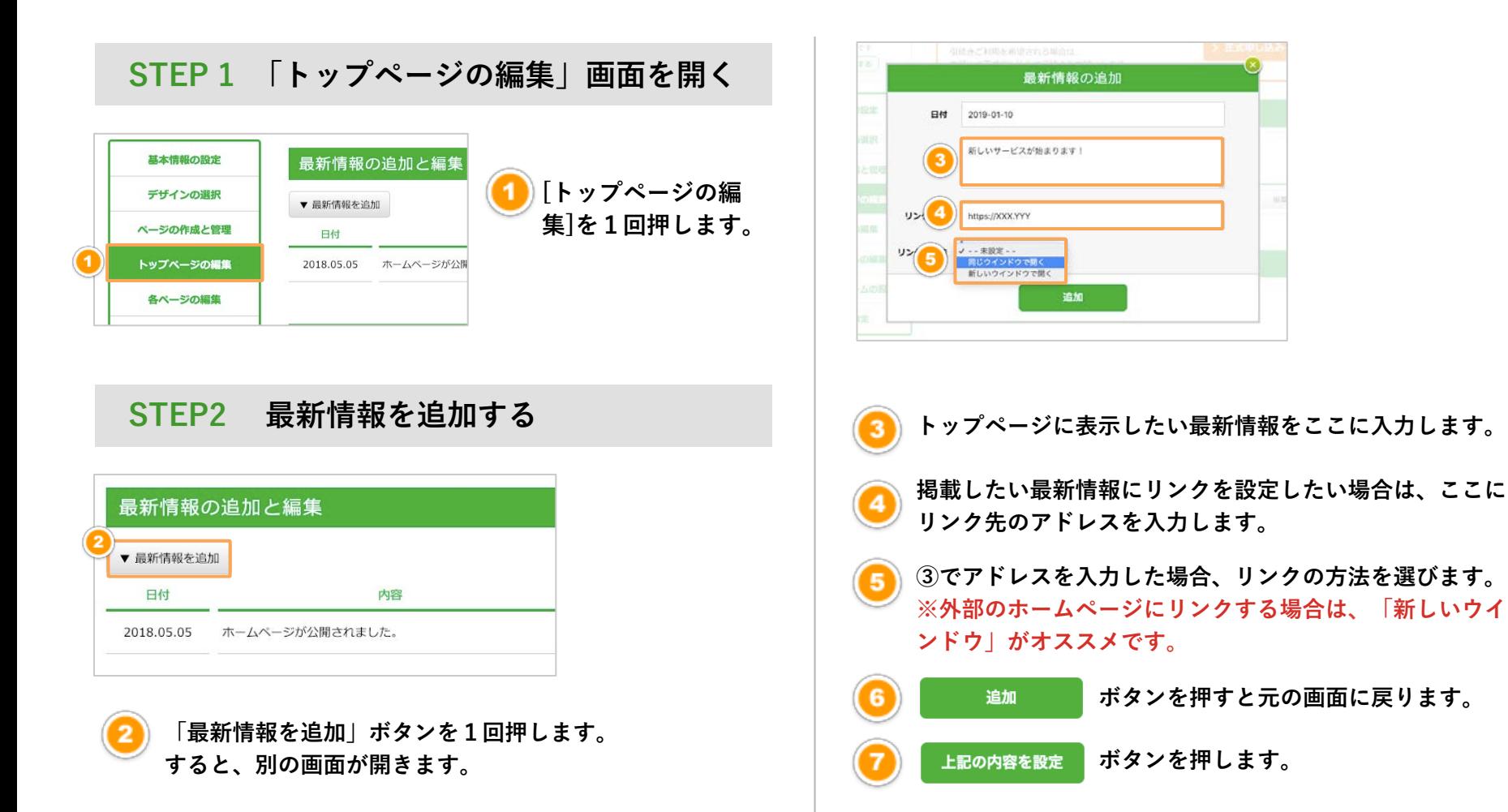

**Day 5**

11 

**Day 5**

**トップページをつくる** 

#### **STEP 3 記事の内容を書きかえる**

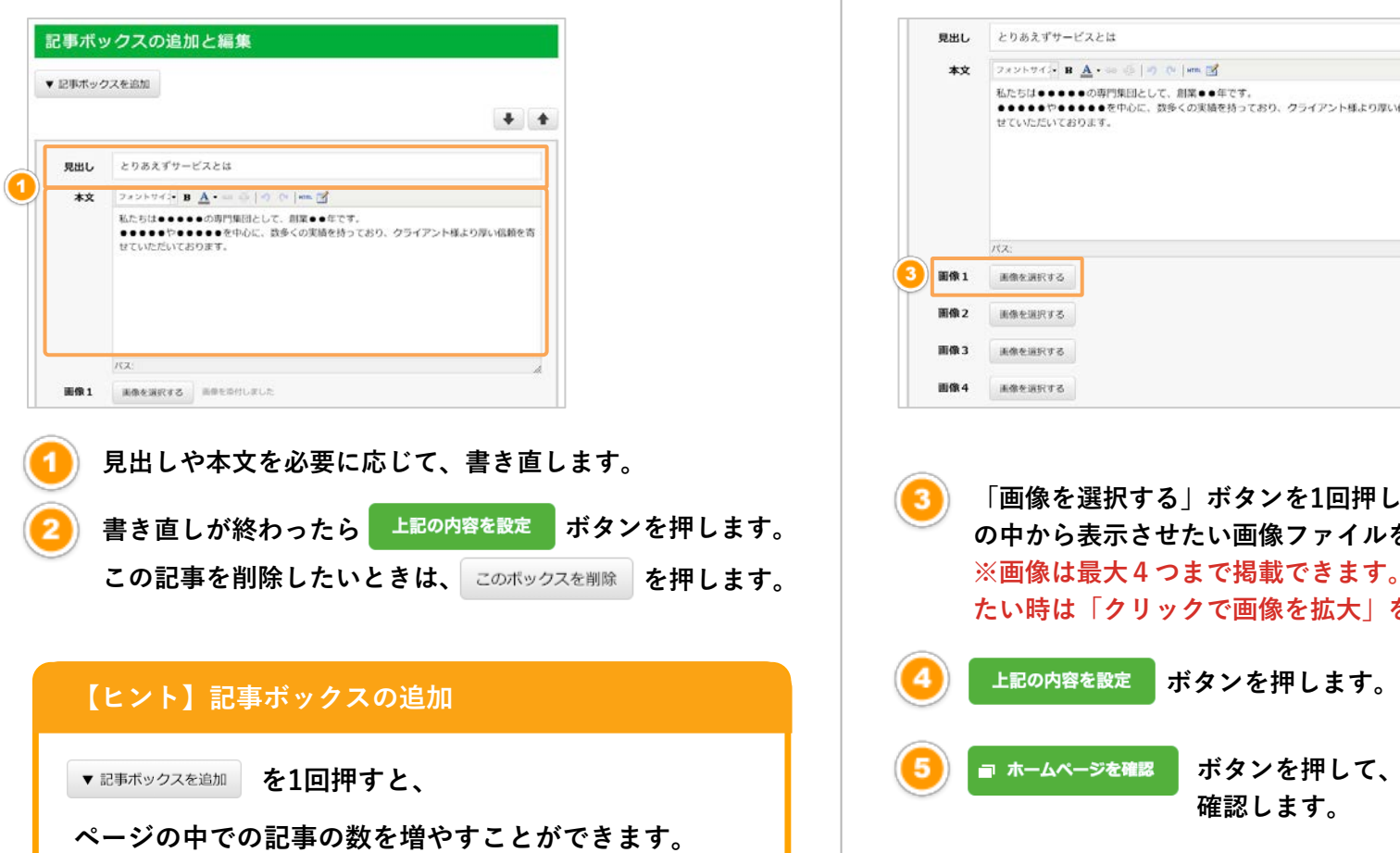

#### **STEP 4 記事内の写真を入れかえる**

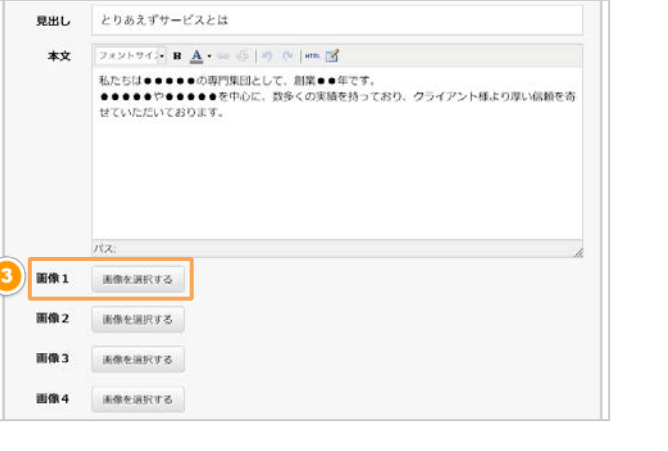

**「画像を選択する」ボタンを1回押し、あなたのパソコン の中から表示させたい画像ファイルを選びます。 ※画像は最大4つまで掲載できます。画像を大きく見せ たい時は「クリックで画像を拡大」をチェックします。**

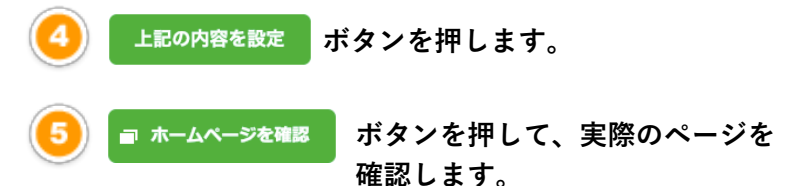

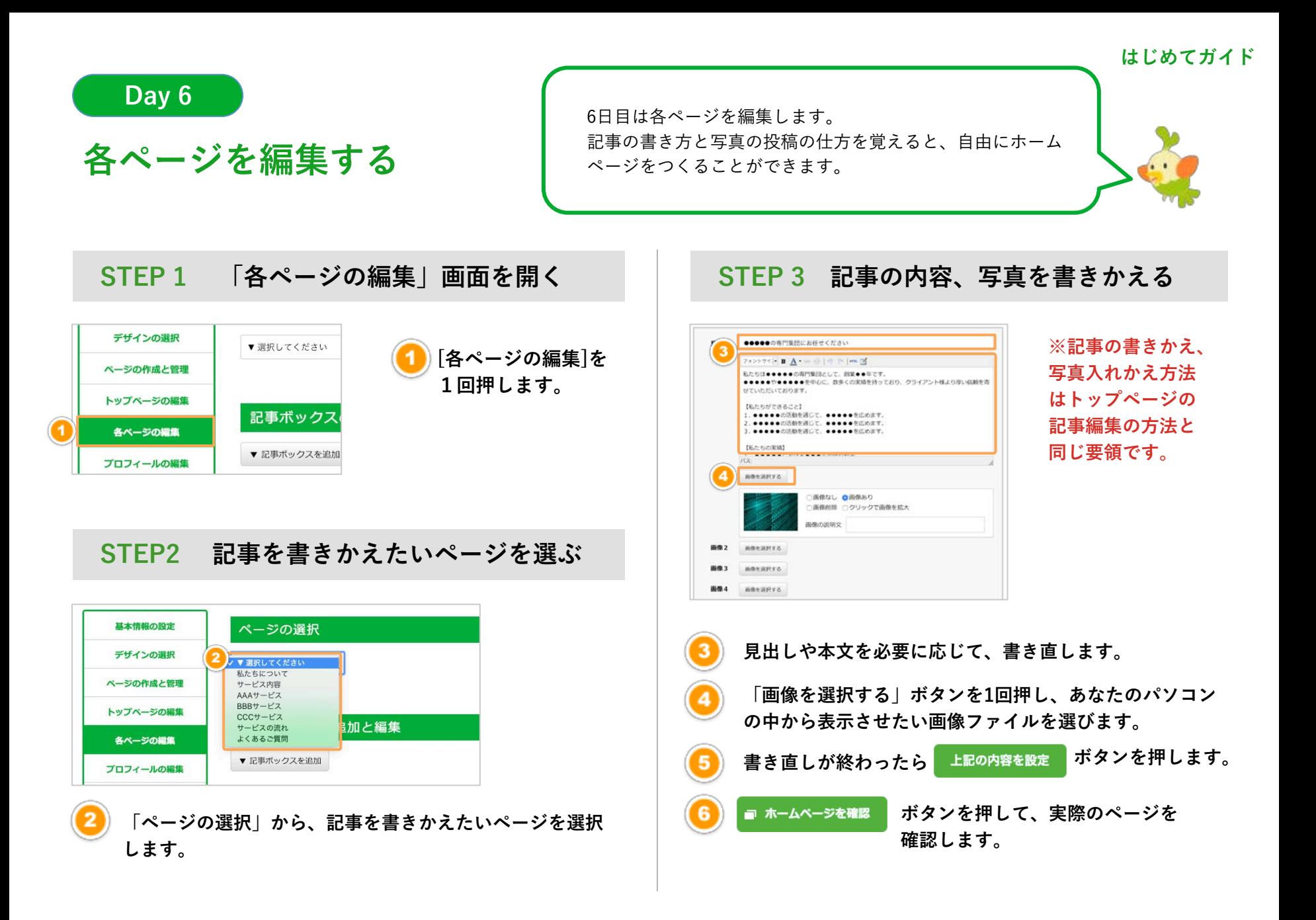

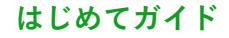

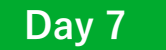

**(プロフィールの編集)** 

7日目でいよいよ最後です。 ホームページを仕上げる | プロフィール、お問い合わせフォーム、地図をつくったら

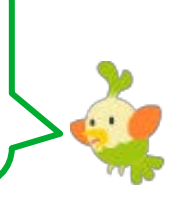

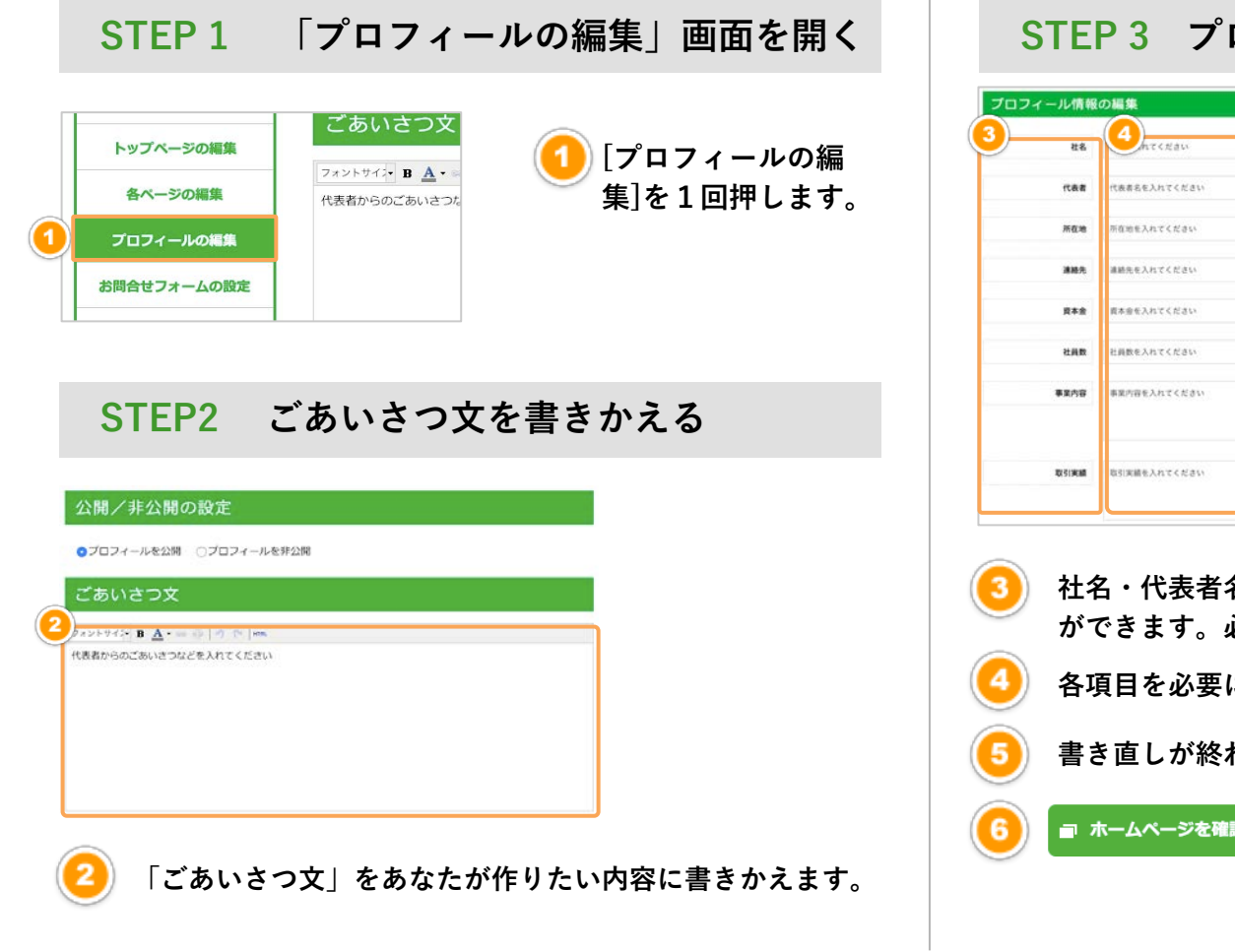

#### **STEP 3 プロフィール情報を書きかえる**

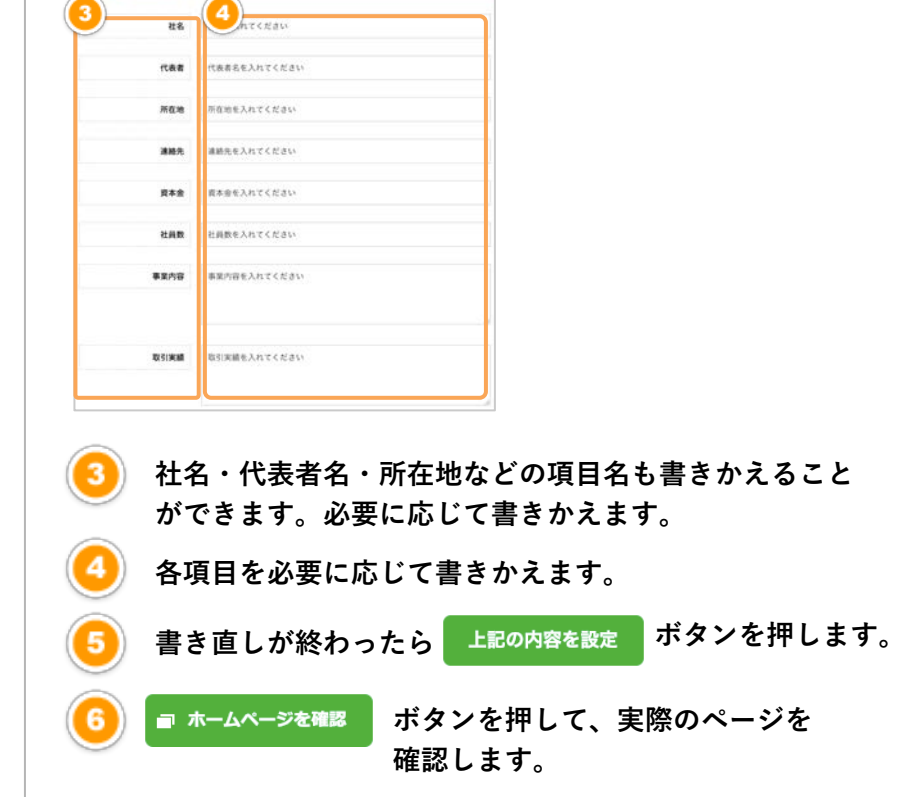

# **ホームページを仕上げる**

**(お問い合わせフォームの設定)** 

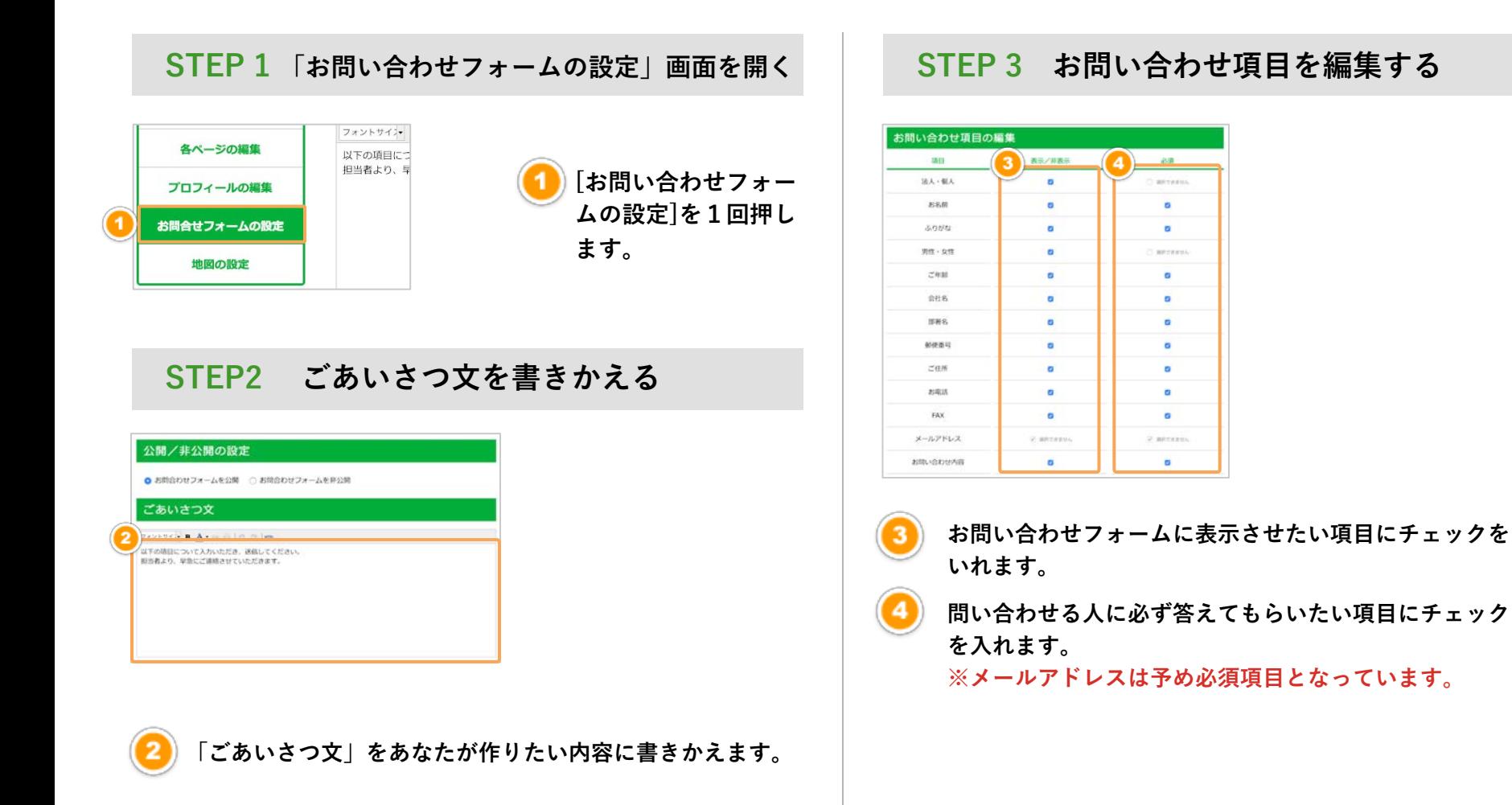

#### **Day 7**

#### **ホームページを仕上げる(お問い合わせフォームの設定)**

#### **STEP 4 メールフォームを設定する**

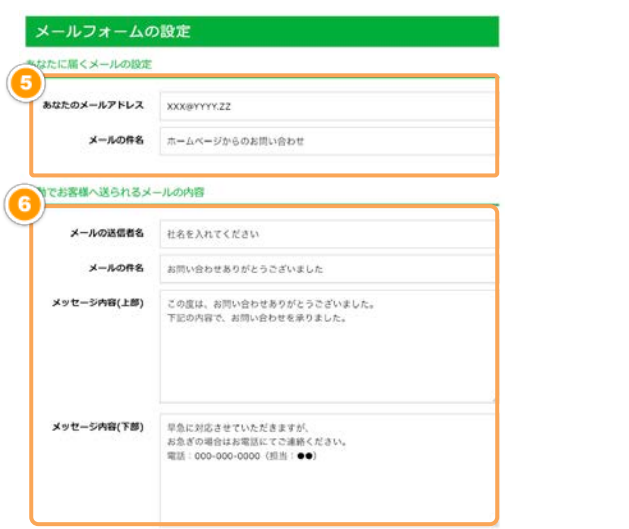

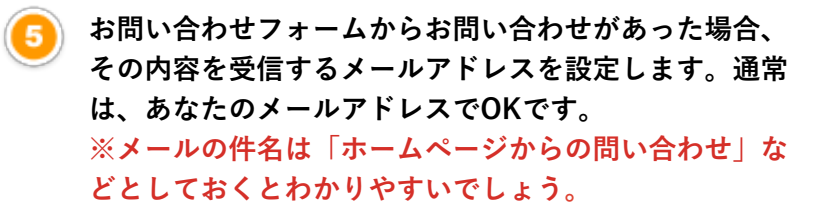

**お問い合わせフォームからお問い合わせがあった場合、 お客様に自動的にメールが届くようになっています。こ こでその自動返信メールの内容を設定します。**

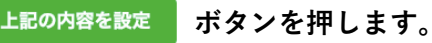

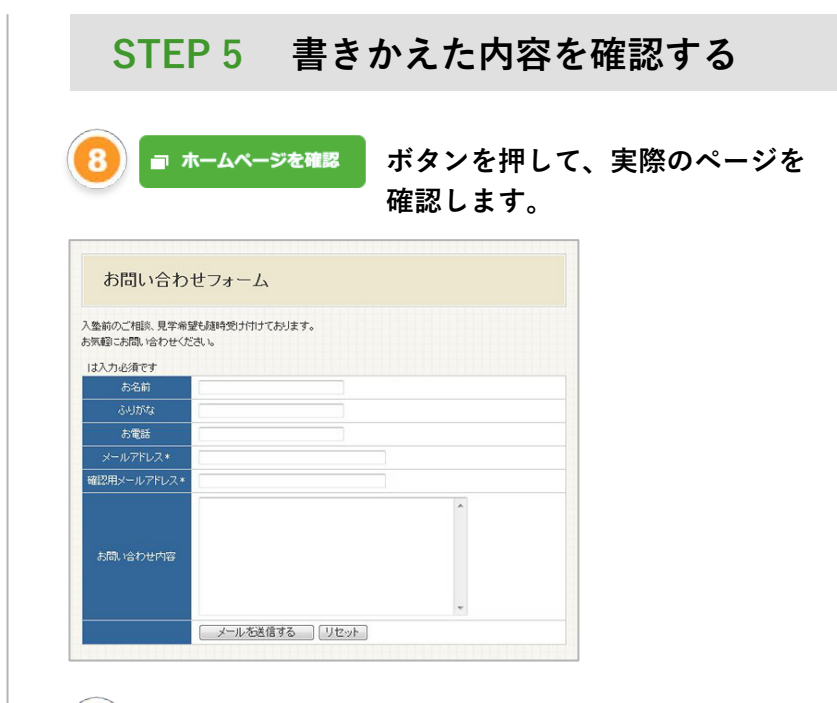

**フォームが表示されたら、試しに問い合わせ内容を入力し て送信してください。メールを受信して問い合わせが届い ているか確認**

#### **【ヒント】記事ボックスの追加**

**メールが届かない場合は「迷惑メールフォルダ」に メールが振り分けられてないか確認してみてください。**

## **ホームページを仕上げる (地図の設定)**

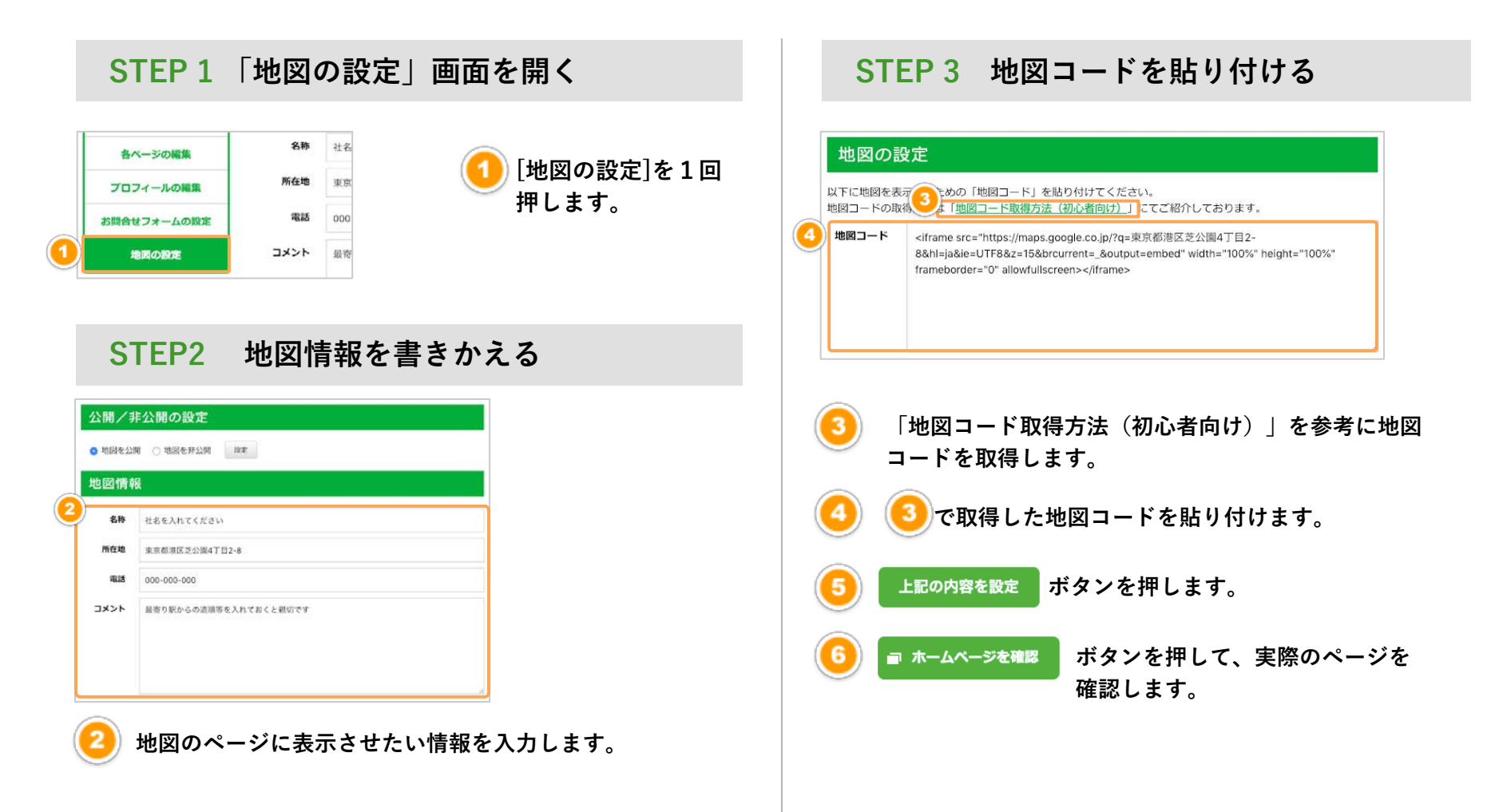

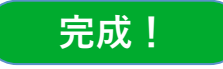

## **公開されているページを確認しましょう!**

■ ホームページを確認 を押して実際のホームページ全体をチェックしましょう。 **あなたのホームページはすでに公開されていますのでホームページのアドレスを 多くの人に広めていってください。**

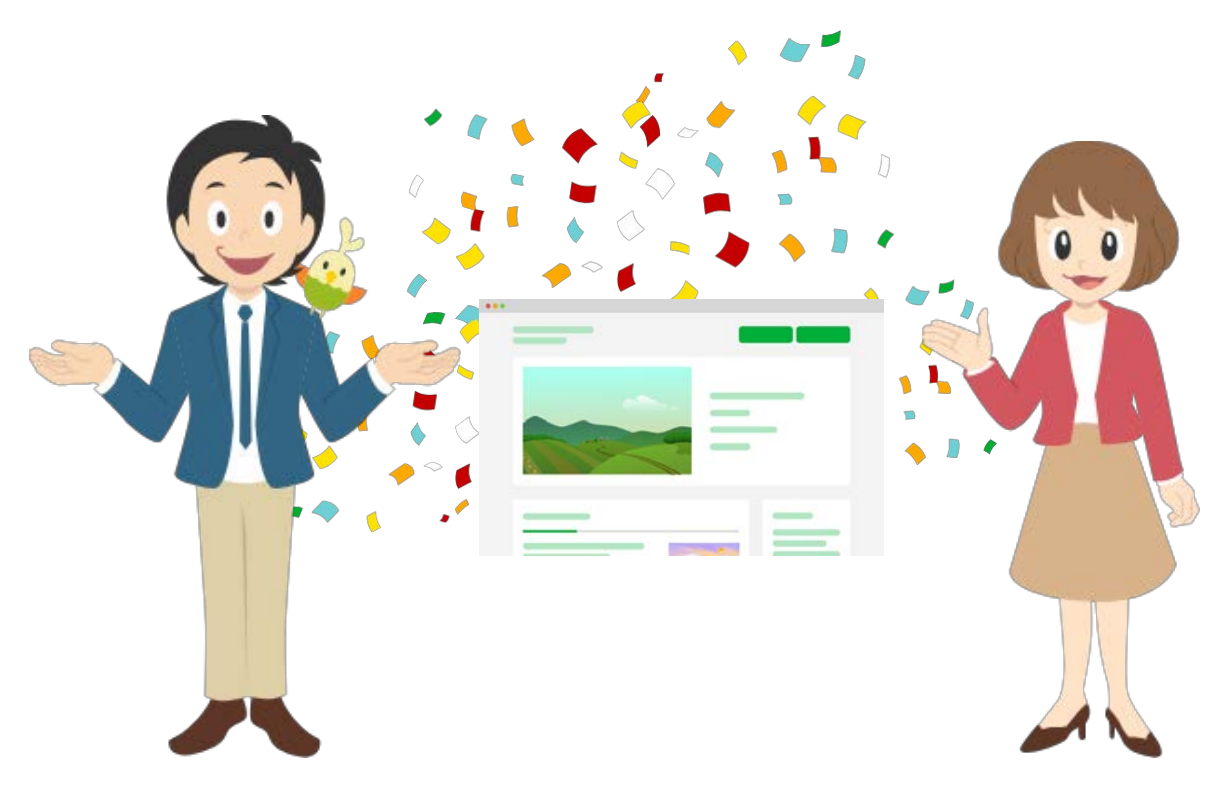

# **とりあえずHPサポート情報**

**おつかれさまでした。 あなただけのホームページ、完成しましたか?**

**ホームページは情報を更新して運用していくことが大事です。 とりあえずHPでは、以下のようなサポートをご用意しています。 是非、ご活用いただきホームページを充実させてください。**

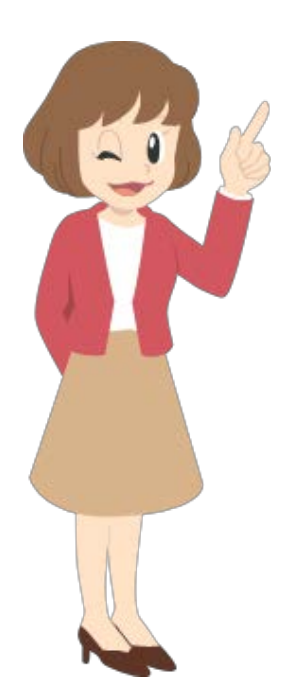

**▼使い方サポート https://pr.toriaez.jp/navi/howto やりたいこと別に図入りで説明しているページです。 「これをしたいのだけど分からない」という場合は、こちらをご覧ください。**

**▼助け合い掲示板 https://pr.toriaez.jp/navi/forum/ とりあえずHP技術サポート担当者の他、詳しいユーザーさんが、回答してくれる掲示板。 ほとんどのことはここで解決できます。**

**▼よくあるご質問 https://pr.toriaez.jp/navi/faq よく寄せられる質問と回答を分かりやすくまとめています。 使い方以外にも、利用料金や契約について等の情報もございます。**